# Hiding Document Format Files Using Video Steganography Techniques With Least Significant Bit Method

Tufail Akhmad Satrio Department of Informatics Engineering Institut Teknologi Telkom Purwokerto Purwokerto, Indonesia tufailas040@gmail.com

Wahyu Adi Prabowo\* Department of Informatics Engineering Institut Teknologi Telkom Purwokerto Purwokerto, Indonesia wahyuadi@ittelkom-pwt.ac.id

Trihastuti Yuniati Department of Informatics Engineering Institut Teknologi Telkom Purwokerto Purwokerto, Indonesia trihastuti@ittelkom-pwt.ac.id

*Abstract***—Video Steganography is one type that can use to hide secret messages. Video Steganography is a technique to hide messages in video media by inserting messages into one of the video frames. Cryptography can be combined with the Steganography technique to secure hidden messages in video files. This research was conducted to analyze the LSB (Least Significant Bit) steganography test combined with the Fernet cryptographic process. This study investigates the file insertion process, the test extraction process, the speed of system implementation, the visual attack, the Peak Signal Noise Ratio (PSNR) value, and the audio comparison between original video and video with embedded files. The results of this test indicate that the embedding process in the video is directly proportional to the results received. The larger the original video size, the larger the embedded video size will be.**

## *Keywords—video steganography, cryptography, Least Significant Bit, LSB, Fernet*

## I. INTRODUCTION

Advances in technology and the internet are currently making various kinds of breakthroughs in the field of data communication. Communication is one of the essential needs in human life to relate to each other [1], [2]. When communicating, there will be an exchange of information between the two parties [3] and often there is essential information that is confidential [4]. Security and confidentiality of data or information are critical in information systems and data communication [5].

The major problem in the digital world, important information or data, is that data is an asset vulnerable to being stolen by others [6] . Recently, there has been renewed interest in data security. One way that is generally used to secure the data is to use a combination of steganography and cryptography [7], [8]. Steganography is one way to hide a message or personal data into data or other messages that appear to contain nothing except for people who know the key [5]. The purpose of steganography is to hide messages and make them invisible to attackers [9] and can even allow someone not to detect a message or data in the file [10]. Cryptography is the art of maintaining the security or confidentiality of data. Cryptography will convert data into specific codes and is only intended for parties with only a key to convert the code back into data [11]. The key is not an object but a secret code known by the party who exchanges information or data and will later be used to encrypt or decrypt data [12]. *Encryption* is a process carried out to secure a

message (plaintext) into a hidden message (ciphertext), while decryption is the process of converting ciphertext into plaintext [13].

Studies on steganography and cryptography show the importance of data security. Several researchers have attempted to combine the concepts of steganography and cryptography. Steganography with LSB (Least Significant Hill) method and Hill Chipper cryptography can be combined in securing messages [14]–[16] In some of these studies, image media is used, so the steganography technique can be called Image Steganography. From the results of this study, the process of hiding messages in digital images is safe and unknown to the naked eye because the size of the bitmap resulting from steganography does not change after the process of inserting binary text into a binary bitmap. Using the Least Significant Bit (LSB) method, which replaces the last bit so that the bitmap capacity before and after steganography does not experience significant changes, cryptographic testing can be done encode and decode. Another study combines LSB steganography and RSA cryptography (Rivest-Shamir-Adleman) through video media [17], [18]. The results of this study indicate that this high-level system's performance and methodology have succeeded in performing embedded files compared to other systems using the same methodology [19].

In this study, researchers built an application combining LSB steganography and fernet cryptography on video media. The advantage of this LSB steganography method is that the quality and size of the image after the message is inserted do not look much different[19]. The least significant bit is the part of the binary data sequence (base two) with the most negligible significant/smallest value. It is located on the far right of the bit sequence [20]. In the arrangement of bits in a byte (1 byte  $= 8$  bits), there are the most significant bits (the most significant bit or MSB) and the least significant bit (the least significant bit or LSB) [21]. Fernet is an implementation of symmetric cryptography (also known as "secret key") authentication [22]. Fernet is a cryptographic method that provides a simple authentication and encryption method using HMAC (Hash-based Message Authentication Code) with SHA256 for authentication and symmetric AES-128 in CBC (Cipher Block Chaining) mode using PKCS7 padding, which offers 128 bits (16 bytes) in lengt [23], [24].

For this reason, in this study, the researchers built an application that was built using the Python language to insert a file that has been encrypted using cryptography into a video

#### 2022 IEEE International Conference on Communication, Networks and Satellite (COMNETSAT)

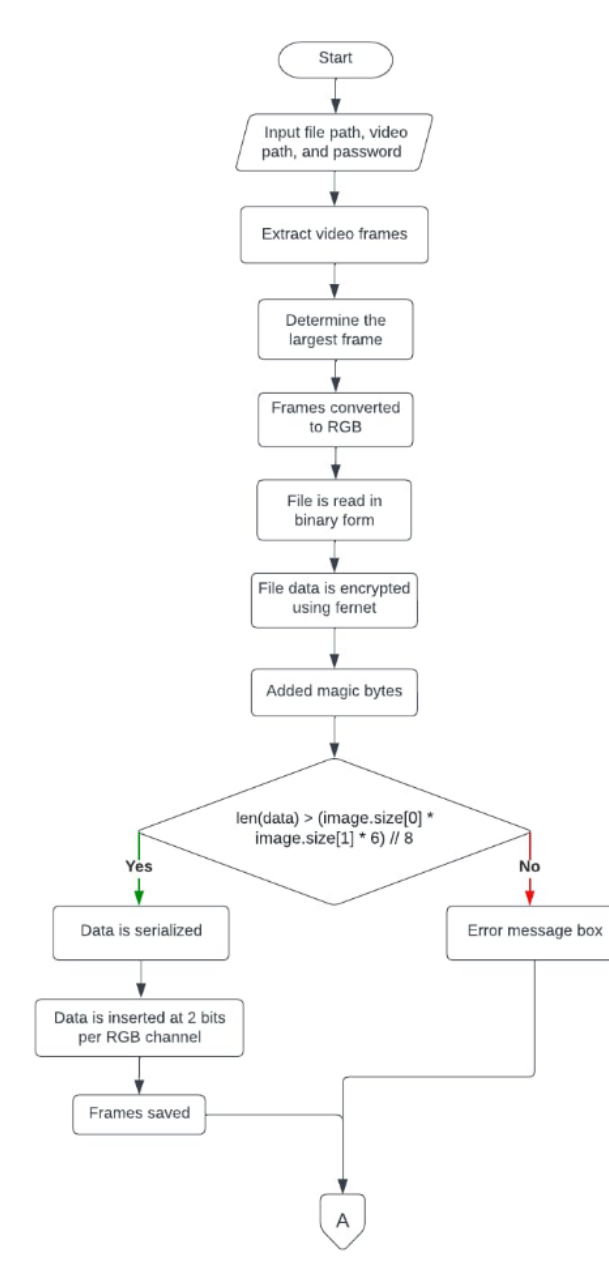

Fig. 1. Flowchart encryption process

that has been determined using steganography techniques, better known as Video Steganography. Video steganography is a technique of hiding or inserting data into a video[25]. In a video, some frames can be inserted into secret messages [26], so if someone wants to extract the message, they must check every frame in the video. The video used is a video in MP4 format. This format was chosen because it is often used by many people and is easy to find on the internet [27]. The files used in inserting messages into videos are files with .docx and .pdf formats. The choice of file with this format is because it can accommodate many messages/data compared to the .txt format, which can only be filled with text messages. Test Analysis of the results of steganography and encryption includes investigating the file insertion process, the test extraction process, the speed of system implementation, the visual attack, the Peak Signal Noise Ratio (PSNR) value, and the audio comparison between original video and video with embedded files. The results of this test indicate that the embedding process in the video is directly proportional to the results received. The larger the original video size, the larger the embedded video size will be.

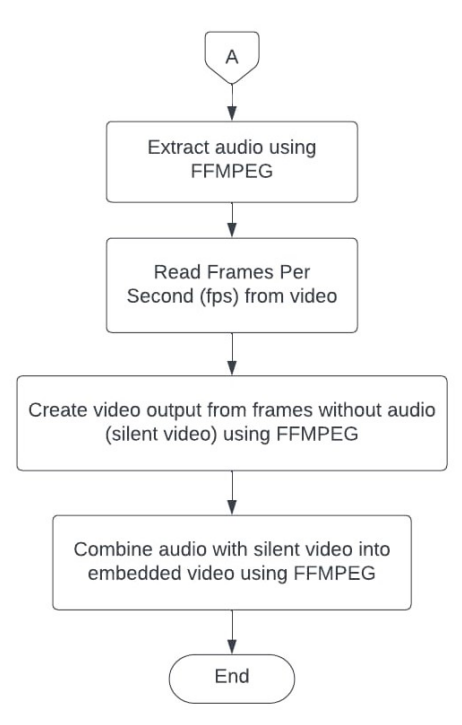

Fig. 2. Flowchart steganography process

## II. SYSTEM IMPLEMENTATION

This stage involves applying the methods and techniques used to create application programs. The application implementation uses the python language, which is used to combine LSB steganography and fernet cryptography. The way the first video steganography application works is the insertion of files into the video. This first step aims to enter the file location, video location, and password. Then the inputted video will be extracted frame and audio using FFMPEG, and the frame will be used as a medium for message insertion. The frame selection is based on the largest frame size from a set of extracted frames. The next step is to insert the file into the frame using the LSB method. The file to be inserted is first opened using a binary format, then encrypted using the fernet algorithm to increase the level of data security. Then, the file will be given a unique mark (magic bytes) so that the file is detected in the frame that is the cover object when extracting the video file. After successfully inserting the file, the next step is to unify the frame and audio into a video output containing the secret file. The working process of the video steganography application can be seen in Fig. 1.

Next, the first step in extracting the file is to enter *the path of the Embedded Video* or video that is inserted the message and enter *the password*. Next, the video will be extracted its frames to retrieve hidden file data, this process can be seen in Fig. 2.

The next process is *extract Data File* in Fig. 3, in that process the frames that have been extracted will be selected with the largest size because it contains file data that has been hidden. The frames that have been obtained will be checked for LSB bits, if there are special marks (magic bytes) then the data will be taken from the LSB bits of the frame. Furthermore, the data will be decrypted first to get the original data. Once encrypted, the data will be converted into a *file*  again using *binary writing mode*. After *the file* is successfully retrieved, the *extract Data File* completes.

## 2022 IEEE International Conference on Communication, Networks and Satellite (COMNETSAT)

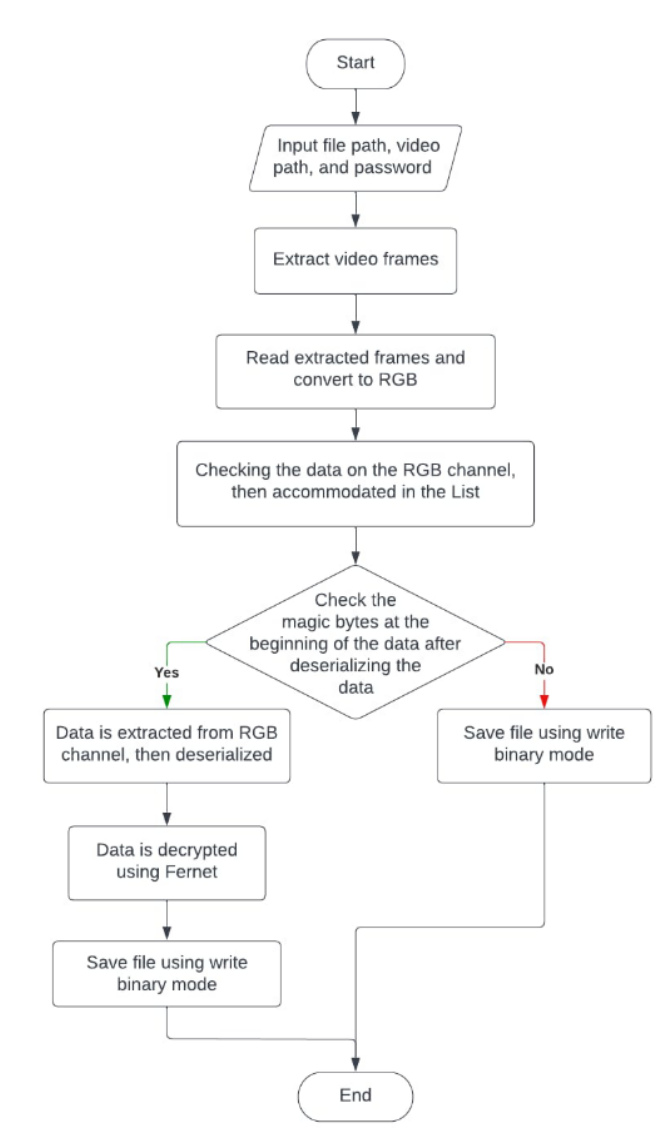

Fig. 3. Flowchart extraction process

The image below in Fig. 4 is the main window of the application. In the main window, there are two buttons, namely the "Hide File" and "Extract Files." The "Hide File" button inserts files into the video. The "Extract File" button is to retrieve files that have been inserted into the video.

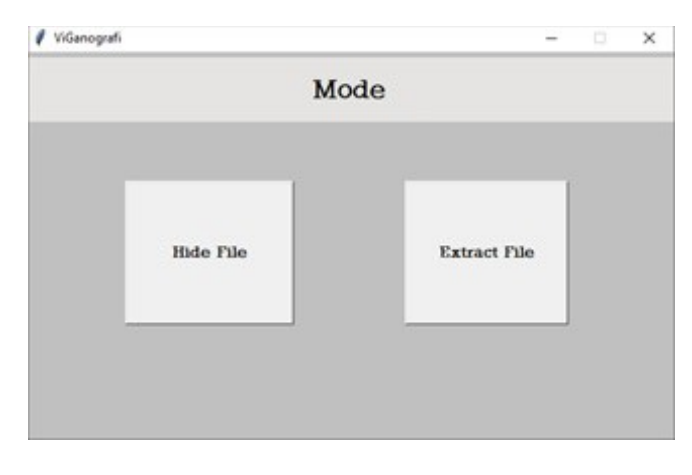

Fig. 4. Main window of the application

When the "Hide File" and "Extract File" button is pressed, then the user will be redirected to a new window as below in Fig. 5.

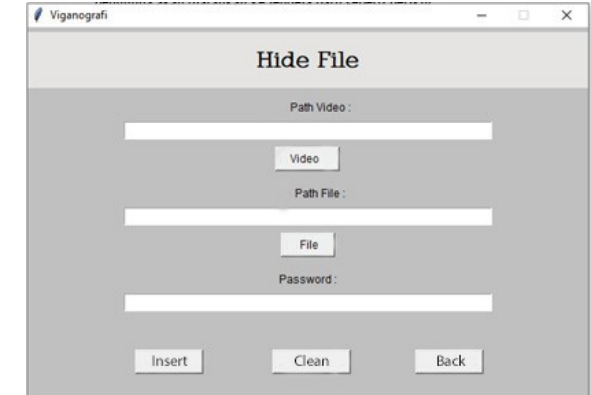

#### Fig. 5. "Hide File" menu window

In Fig. 5**,** contains three fields that must be filled in; the three columns are the video path, file path, and password fields. The three columns are inputs or variables used for file insertion into the video. In the "Extract File" menu in Fig. 6, there are two inputs or variables: the video path and password. Both variables must be filled so that the file extraction process runs smoothly.

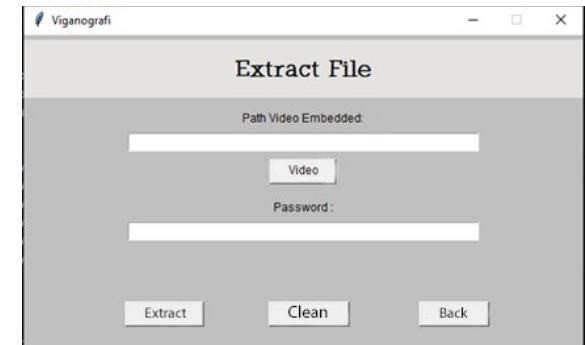

Fig. 6. "Extract File" menu window

## III. RESULT AND DISCUSSION

Every process on this system was tested to find out that the system in the application was running well and analyzed the results of the output files received in each running process.

#### *A. Process of Hiding Files Into Videos*

In this hiding testing process, four videos and three files are used. The first three videos are similar with a duration of 29 seconds. The first three videos have differences in quality, namely 144p, 360p, and 720p. The video tests the success of the file-hiding process on a 2-bit data frame. Then the last video is used to test the visual attack on the given results. In the last video, the bits used in file hiding are 2 bits, 4 bits, and 6 bits. Then the three files used, both "docx" and "pdf" formats, have different sizes. The difference is applied to find out how big the maximum size of the data file that can be inserted into the video frame.

| N <sub>0</sub> | Original<br><b>Video</b><br>Name | Original<br><b>Video</b><br><b>Size</b> | File<br>Name   | <b>File Size</b> | <b>Password</b> | <b>Embedded Video</b><br>Name | <b>Embedded</b><br><b>Video Size</b> | Average<br>Hiding<br>Time (s) | <b>Success or</b><br>Failed |
|----------------|----------------------------------|-----------------------------------------|----------------|------------------|-----------------|-------------------------------|--------------------------------------|-------------------------------|-----------------------------|
| 1.             | 144.<br>mp4                      | 633 KB                                  | file.<br>docx  | 20 KB            | doc123          | Embedded Video<br>144p.mp4    | 45.933 KB                            | 6,113                         | Success                     |
| 2              |                                  |                                         | file1.<br>docx | 112 KB           |                 |                               |                                      |                               | Failed                      |
| 3              |                                  |                                         | file2.<br>docx | 379 KB           |                 |                               |                                      |                               | Failed                      |
| $\overline{4}$ |                                  |                                         | file.<br>pdf   | 13 KB            | pdf123          | Embedded Video<br>144p1mp4    | 45.927 KB                            | 6,295                         | <b>Success</b>              |
| 5              |                                  |                                         | file1.<br>pdf  | 105 KB           |                 |                               | $\blacksquare$                       | $\sim$                        | Failed                      |
| 6              |                                  |                                         | file2.<br>pdf  | 350 KB           |                 |                               |                                      | $\overline{\phantom{a}}$      | Failed                      |
| $\tau$         | 360p.mp4                         | 1.575 KB                                | file.<br>docx  | 20 KB            | doc123          | Embedded Video<br>360p.mp4    | 209.286 KB                           | 16,620                        | Success                     |
| 8              |                                  |                                         | file1.<br>docx | 112 KB           |                 | Embedded Video<br>360p1.mp4   | 209.378 KB                           | 18,533                        | Success                     |
| 9              |                                  |                                         | file2.<br>docx | 379 KB           |                 |                               |                                      | $\mathbf{r}$                  | Failed                      |
| 10             |                                  |                                         | file.<br>pdf   | 13 KB            | pdf123          | Embedded Video<br>360p2.mp4   | 209.279 KB                           | 16,319                        | Success                     |
| 11             |                                  |                                         | file.<br>pdf   | 105 KB           |                 | Embedded_Video_<br>360p3.mp4  | 209.370 KB                           | 17,738                        | <b>Success</b>              |
| 12             |                                  |                                         | file2.<br>pdf  | 350 KB           |                 |                               |                                      | ÷.                            | Failed                      |
| 13             | 720p.mp4                         | 4.401 KB                                | file.<br>docx  | 20 KB            | doc123          | Embedded Video<br>720p.mp4    | 585.612 KB                           | 43,403                        | Success                     |
| 14             |                                  |                                         | file1.<br>docx | 112 KB           |                 | Embedded_Video_<br>720p1.mp4  | 585.729 KB                           | 48,954                        | Success                     |
| 15             |                                  |                                         | file2.<br>docx | 379 KB           |                 | Embedded Video<br>720p2.mp4   | 586.060 KB                           | 46,912                        | Success                     |
| 16             |                                  |                                         | file.<br>pdf   | 13 KB            | pdf123          | Embedded Video<br>720p3.mp4   | 585.604 KB                           | 43,622                        | Success                     |
| 17             |                                  |                                         | file1.<br>pdf  | 105 KB           |                 | Embedded Video<br>720p4.mp4   | 585.720 KB                           | 42,001                        | Success                     |
| 18             |                                  |                                         | file2.<br>pdf  | 350 KB           |                 | Embedded Video<br>720p5.mp4   | 586.024 KB                           | 45,805                        | Success                     |

TABLE 1. FILE HIDING TEST RESULT

Based on Table 1. above, it can be seen that hiding files in videos with low-quality 144p can only be inserted with files with the smallest size, both "docx" and "pdf" files. The other four files cannot be inserted because they exceed the size limit that a 144p.mp4 video frame can store. Then the video with 360p quality can be inserted into two "docx" files and two "pdf" files because the frame is larger than the 144p quality video. Then on the video with the highest quality, which is 720p, all files can be inserted; this is because the video frame has a larger size than the two previous videos, so the maximum limit of the data size that can be inserted is getting bigger.

In the Table 1, it can be seen that there is an apparent difference between the original video and the embedded video, which lies in its size. Embedded video has a considerable size, and this is because the process of making video after file insertion does not use an encoding. Encoding serves to compress the video so that it can reduce its size of the video. However, in video steganography using this LSB method, the encoding process can cause the loss of file data inserted into the frame so that when the file extraction process is run, the file data is not found. In addition, the size of the embedded video is also affected by Frame Per Second (FPS). FPS will determine the number of frames contained in a video. The greater the number of FPS of a video, the larger the size of the embedded video produced.

Videos with the same content but different video quality, namely 144p, 360p, and 720p, significantly differ in file hiding time. The higher the video quality, the longer the file hiding time will be. From these results it can be seen that the large number of FPS and the larger frame size will affect the process of extracting frames and making embedded videos, thus making the file insertion time longer.

# *B. Testing the Process of Extracting Files From Embedded Video*

This test determines the smooth process of extracting files from embedded video. This test has a frame extraction process and file data decryption. The frame extraction process takes the frames contained in the embedded video and then checks each frame to determine whether there is a secret data file in it. If the data file is found, the data will be decrypted using Fernet; after successfully decrypting, the data will be made into a file according to the extension.

| No.            | <b>Embedded Video</b><br>Name   | <b>Embedded</b><br><b>Video Size</b> | <b>Extraction</b><br><b>File Name</b> | <b>Extraction</b><br><b>File Size</b> | Average<br><b>Extraction</b><br><b>Time</b> | <b>Success or</b><br><b>Failed</b> |
|----------------|---------------------------------|--------------------------------------|---------------------------------------|---------------------------------------|---------------------------------------------|------------------------------------|
| $\mathbf{1}$   | Embedded Video<br>cat144p.mp4   | 45.933 KB                            | extracted<br>data.docx                | 20 KB                                 | 4,493                                       | <b>Success</b>                     |
| 2              | Embedded Video<br>cat144p1.mp4  | 45.927 KB                            | extracted<br>data.pdf                 | 13 KB                                 | 4,354                                       | <b>Success</b>                     |
| $\overline{3}$ | Embedded Video<br>cat360p.mp4   | 209.286 KB                           | extracted<br>data1.docx               | 20 KB                                 | 11,451                                      | <b>Success</b>                     |
| $\overline{4}$ | Embedded Video<br>cat360p1.mp4  | 209.378 KB                           | extracted<br>data2.docx               | 112 KB                                | 11,579                                      | <b>Success</b>                     |
| 5              | Embedded Video<br>cat360p2mp4   | 209.279 KB                           | extracted<br>data1.pdf                | 13 KB                                 | 11,136                                      | <b>Success</b>                     |
| 6              | Embedded Video<br>cat360p3mp4   | 209.370 KB                           | extracted<br>data2.pdf                | 105 KB                                | 11,628                                      | <b>Success</b>                     |
| $\overline{7}$ | Embedded Video<br>cat720p.mp4   | 585.612 KB                           | extracted<br>data3.docx               | 20 KB                                 | 29,080                                      | <b>Success</b>                     |
| 8              | Embedded Video<br>cat720p1.mp4  | 585.729 KB                           | extracted<br>data4.docx               | 112 KB                                | 27,376                                      | <b>Success</b>                     |
| 9              | Embedded Video<br>cat720p2.mp4  | 586.060 KB                           | extracted<br>data5.docx               | 379 KB                                | 28,752                                      | <b>Success</b>                     |
| 10             | Embedded Video<br>cat720p3.mp4  | 585.604 KB                           | extracted<br>data3.pdf                | 13 KB                                 | 26,928                                      | <b>Success</b>                     |
| 11             | Embedded Video<br>cat720p4.mp4  | 585.720 KB                           | extracted<br>data4.pdf                | 105 KB                                | 30,145                                      | <b>Success</b>                     |
| 12             | Embedded_Video_<br>cat720p5.mp4 | 586.024 KB                           | extracted<br>data5.pdf                | 350 KB                                | 29,816                                      | <b>Success</b>                     |
| 13             | Embedded Video<br>cam2bit.mp4   | 28.162 KB                            | extracted<br>data6.docx               |                                       | 3,130                                       | Success                            |
| 14             | Embedded Video<br>cam4bit.mp4   | 28.131 KB                            | extracted<br>data7.docx               | 112 KB                                | 3,097                                       | <b>Success</b>                     |
| 15             | Embedded_Video_<br>cam6bit.mp4  | 28.110 KB                            | extracted<br>data8.docx               |                                       | 3,135                                       | Success                            |

TABLE 2. FILE EXTRACTING TEST RESULT

Based on Table 2. above, it can be seen that the file extraction process from all embedded videos was successfully carried out. All files inserted in both "docx" and "pdf" formats have been successfully extracted into a complete file. Files on insertion with different bits were also recovered. File extraction speed is affected by FPS; the higher the quality of a video, the longer the file hiding time will be.

## *C. Visual Attack Test*

*Visual attack testing* is a test that is carried out by looking for visible differences in the embedded video with the naked eye. If a difference is visible to the naked eye when the embedded video is played, then it indicates that the frame inserted by the message is not of decent quality. Because the purpose of steganography is to keep the data secret so that others do not readily know it, the results of this study can be seen in the Fig 7 and 8.

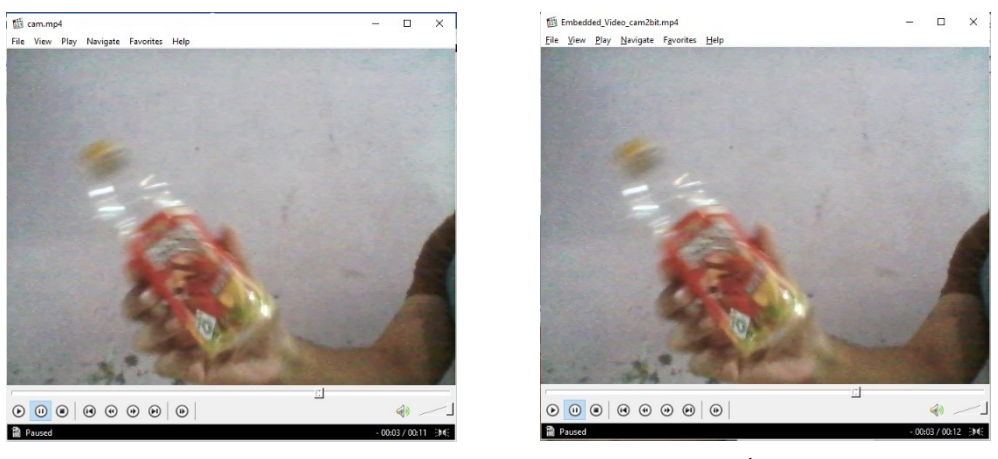

Fig. 7. Before & after video 2bit embedded video footage at  $8<sup>th</sup>$  seconds

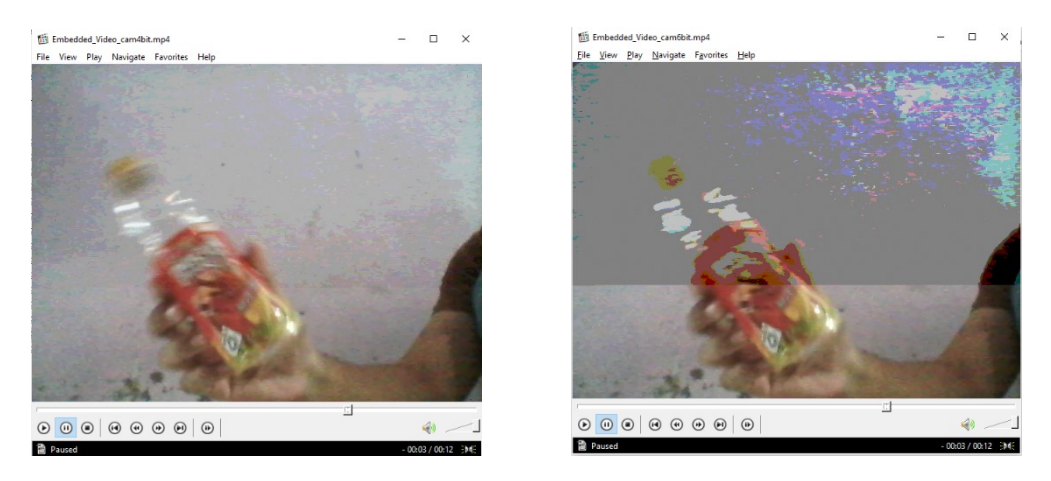

Fig. 8. Before & after video 6bit embedded video footage at 8<sup>th</sup> seconds

Based on the results above, it can be concluded that the frame inserted by the file at 2 bits of data does not show any visible difference compared to the hidden file at 4 bits and 6 bits of data. Therefore, in this video steganography application, 2 bits of data are used in hiding files.

is more than 30 decibels (> 30 dB), then the image quality after hiding can be said to be good, whereas if the PSNR value is less than 30 decibels (< 30 dB), then the image quality can be said to be poor [28].

## *D. Peak Signal Noise Ratio (PSNR) Test*

PSNR testing is carried out to determine the difference in the quality of the frame, which is the object of hiding the secret file after the process is carried out. If the resulting PSNR value

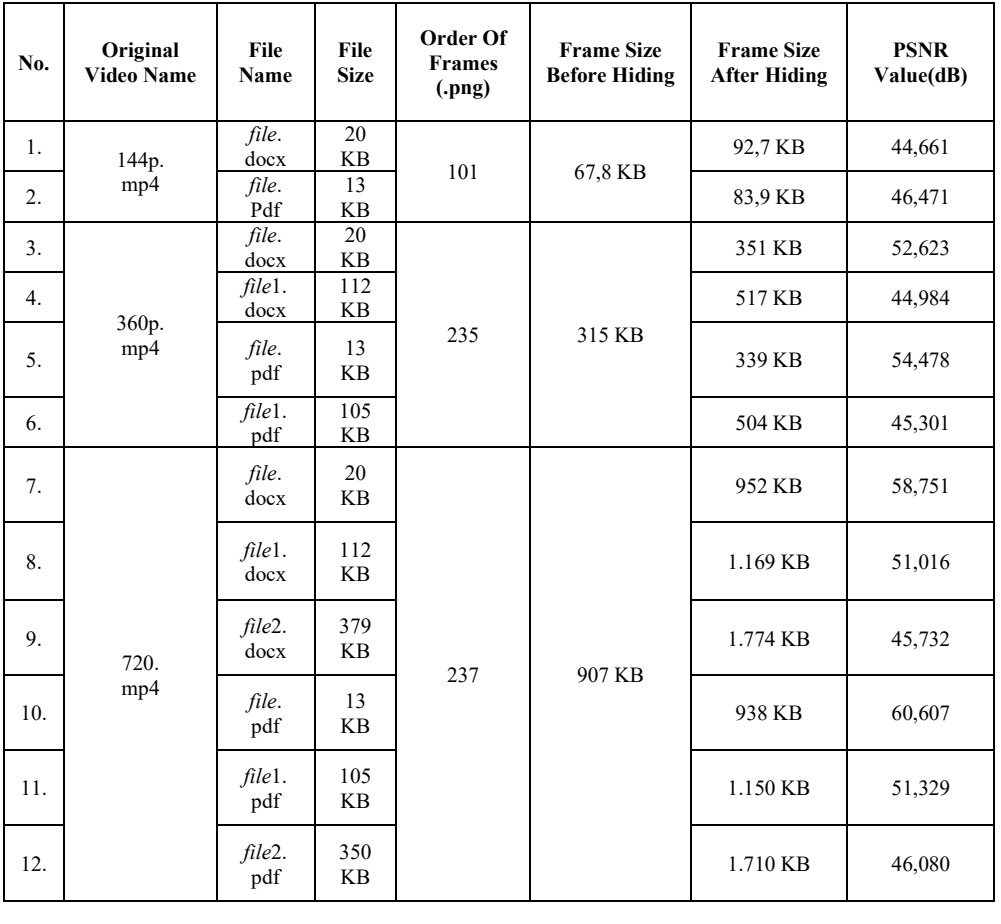

TABLE 3. PSNR VALUE TEST RESULTS

Based on table 3. above, it can be concluded that the frame inserted in the data file changes significantly in size. If the inserted file is getting more significant (up to the specified frame size limit), then the frame inserted by the file will be

more oversized. This is inversely proportional to the resulting PSNR value. The larger the file inserted into the frame, the smaller the PSNR value will be. A smaller PSNR value indicates a decrease in the resulting image quality.

In this study, the frame inserted by the file can still be categorized as decent quality because the resulting PSNR value is above 30 dB. However, when inserting files into different bit frames (2 bits, 4 bits, and 6 bits), apart from changing the size, there is also a decrease in frame quality which can be seen from the smaller PSNR value. Based on Table 3, it can be seen that the insertion of a 2-bit frame produces a larger frame size than the insertion of a 4-bit and 6-bit frame. Insertion of 4-bit and 6-bit frames results in a smaller frame size than the original. So it can be concluded that the insertion of files in 4-bit and 6-bit frames is not recommended because the quality of the resulting frame is not feasible to use.

## *E. Audio Comparison Test*

In this study, the audio Bit Rate value and the audio Sample Rate value in the embedded video are the same as the original audio. Therefore, it can be concluded that the audio quality of the embedded video does not change even though the video has been regenerated through frames, one of which contains a secret data file. So in this insertion, the audio quality is maintained, and the audio playback timing follows the original video.

# *F. Comparison Of The Original File With The Extracted File*

Based on the tests that have been carried out, the original file with the extracted file has the same contents, the exact details, and also the same size. So it can be concluded that every file inserted into the video can be entirely recovered without any difference. The following is a table and some pictures that contain a comparison between the original file and the extracted file, all files used in this study can be hidden in the video.

| No. | Original          | Original         | <b>Extraction File</b>   | <b>Extraction</b> |  |
|-----|-------------------|------------------|--------------------------|-------------------|--|
|     | <b>File Name</b>  | <b>File Size</b> | Name                     | <b>File Size</b>  |  |
| 1.  | <i>file.docx</i>  | 20 KB            | extracted data3.<br>docx | 20 KB             |  |
| 2.  | <i>file1.docx</i> | 112 KB           | extracted data4.<br>docx | 112 KB            |  |
| 3.  | file2.docx        | 379 KB           | extracted data5.<br>docx | 379 KB            |  |
| 4.  | <i>file.pdf</i>   | 13 KB            | extracted data3.<br>pdf  | 13 KB             |  |
| 5.  | <i>file</i> 1.pdf | 105 KB           | extracted data4.<br>pdf  | 105 KB            |  |
| 6.  | <i>file</i> 2.pdf | 350 KB           | extracted data5.<br>pdf  | 350 KB            |  |

TABLE 4. FILE EXTRACTING TEST RESULT

Based on Table 4 above, it can be concluded that the size of the file that has been hidden into the video and then extracted again, both files in .docx or .pdf formats have the same size as the original file without any changes.

## IV. CONCLUSSION

The results found that the embedded video's size was huge due to the .png format and the process of merging frames into video without encoding. The use of encoding during video creation will lead to the loss of file data that has been inserted.

Files extracted from embedded videos have not changed, either in the content or in size. Factors that affect embedded video size are the frame format, video quality, Frame Per Second (FPS), file size, and data bits used for file insertion. Hiding files at 2 bits of data results in better frame quality, and there is no visible difference with the original frame, compared to inserting files at 4 bits of data and 6 bits of data which produces steganography frames with noise that is visible to the naked eye. Hiding files at 2 bits of data results in better frame quality, no visible difference with the original frame, and has a PSNR value between 40 dB to 61 dB so that it can be categorized as a decent frame. Hiding files at 4 bits of data and 6 bits of data produces steganography frames with visible noise and have a PSNR value below 40 dB, so it is not feasible to use.

#### REFERENCES

- [1] N. Roztocki, P. Soja, and H. R. Weistroffer, "The role of information and communication technologies in socioeconomic development: towards a multi-dimensional framework\*," *Information Technology for Development*, vol. 25, no. 2. 2019, pp.171–183.
- [2] M. A. Ruben, M. D. Stosic, J. Correale, and D. Blanch-Hartigan, "Is Technology Enhancing or Hindering Interpersonal Communication? A Framework and Preliminary Results to Examine the Relationship Between Technology Use and Nonverbal Decoding Skill," *Front Psychol*, vol. 11, 2021, pp.1-10.
- [3] J. Li *et al.*, "Semantic multi-agent system to assist business integration: An application on supplier selection for shipbuilding yards," *Comput Ind*, vol. 96, 2018, pp.10-26.
- [4] J. Rauh, "Secret sharing and shared information," *Entropy*, vol. 19, no. 11, 2017, pp.2-12.
- [5] N. Sohrabi Safa, R. von Solms, and S. Furnell, "Information security policy compliance model in organizations," *Comput Secur*, vol. 56, pp. 70–82, Feb. 2016, pp.70-82.
- [6] "Steganographic Method of Data Hiding using JPEG Images," *International Journal of Science and Research (IJSR)*, vol. 4, no. 11, pp. 1175–1178, Nov. 2015, doi: 10.21275/v4i11.nov151370.
- [7] S. Basuki and R. Anugrah, "Transaction Document Security Protection In The Form Of Image File, Jpg or Tif Interbank Transfer Using Steganography And Cryptography," *IAIC Transactions on Sustainable Digital Innovation (ITSDI)*, vol. 1, no. 1, 2021, pp.42-48.
- [8] . K., "Image Security using Steganography and Cryptography," *Int J Res Appl Sci Eng Technol*, vol. 9, no. VII, 2021, pp.366-371.
- [9] V. Varuikhin and A. Levina, "Continuous Wavelet Transform Applications in Steganography," in *Procedia Computer Science*, 2021, vol. 186, pp. 580–587. doi: 10.1016/j.procs.2021.04.179.
- [10] A. H. S. Saad, M. S. Mohamed, and E. H. Hafez, "Coverless Image Steganography Based on Optical Mark Recognition and Machine Learning," *IEEE Access*, vol. 9, 2021, pp.16522-16531.
- [11] F. Thabit, A. P. S. Alhomdy, A. H. A. Al-Ahdal, and P. D. S. Jagtap, "A new lightweight cryptographic algorithm for enhancing data security in cloud computing," *Global Transitions Proceedings*, vol. 2, no. 1, pp. 91–99, 2021, doi: 10.1016/j.gltp.2021.01.013.
- [12] V. B. Kirubanad and M. Kumari, "Data encryption and decryption using graph plotting," *International Journal of Civil Engineering and Technology*, vol. 9, no. 2, 2018, pp.36-46.
- [13] N. M. Zamri, S. M. H. Asraf, and S. Z. S. Idrus, "Two Level Security in Delivering Message Using Encryption and Steganography Techniques," in *Journal of Physics: Conference Series*, 2020, vol. 1529, no. 3. pp.1-9.
- [14] Win junaidi, "Algoritma Hill Cipher untuk Enkripsi Data Teks yang digunakan untuk Steganografi gambar dengan Metode LSB (Least Significant Bit)," *Pelita Informatika Budi Darma*, vol. 9, no. 3, 2015. pp.92-99.
- [15] W. Junaidi, "ALGORITMA HILL CHIPER UNTUK ENKRIPSI DATA TEKS YANG DIGUNAKAN UNTUK STEGANOGRAFI GAMBAR DENGAN METODE LSB (LEAST SIGNIFICANT BIT)," *Pelita Informatika Budi Darma*, no. 3, 2015. pp.92-99.
- [16] D. Laoli, B. Sinaga, and A. S. R. M. Sinaga, "Penerapan Algoritma Hill Cipher Dan Least Significant Bit (LSB) Untuk Pengamanan Pesan Pada Citra Digital," *JISKA (Jurnal Informatika Sunan Kalijaga)*, vol. 4, no. 3, 2020, pp.138-148.
- [17] S. G. Supratman, "STEGANOGRAFI DENGAN MENGGUNAKAN METODE LSB DAN ALGORITMA HILL CIPHER," *Buffer Informatika*, vol. 1, no. 1, 2017, pp.38-48.
- [18] O. F. A. Wahab, A. A. M. Khalaf, A. I. Hussein, and H. F. A. Hamed, "Hiding data using efficient combination of RSA cryptography, and compression steganography techniques," *IEEE Access*, vol. 9, 2021, pp.31805-31815
- [19] M. Kaur and A. Kaur, "Improved Security Mechanism of Text in Video using Steganographic Technique: A Review," *International Journal of Advanced Research in Computer Science and Software Engineering*, vol. 7782, no. 5, 2014. Pp.44-51.
- [20] K. Vyas and B. L. Pal, "a Proposed Method in Image Steganography To Improve Image Quality With Lsb Technique," *International Journal of Advanced Research in Computer and Communication Engineering*, vol. 3, no. 1, 2014. pp.5246-5251.
- [21] T. Barhoom and W. Saqer, "Steganography algorithm within 2-LSBs with indicators-based randomness," *International Journal of Computing and Digital Systems*, vol. 6, no. 5, 2017, pp.272.276.
- [22] D. Rawat and V. Bhandari, "A Steganography Technique for Hiding Image in an Image using LSB Method for 24 Bit Color Image," *Int J Comput Appl*, vol. 64, no. 20, 2013, pp.1-4.
- [23] S. Tripathi, R. K. Tiwari, R. Nigam, N. K. Gupta, and B. Verma, "The hybrid cryptography for enhancing the data security in fog computing," in *Proceedings - 2021 IEEE 10th International*

*Conference on Communication Systems and Network Technologies, CSNT 2021*, 2021. pp. 766-771.

- [24] Pronika and S. S. Tyagi, "Enhancing security of cloud data through encryption with AES and fernet algorithm through Convolutional-Neural-Networks (CNN)," *International Journal of Computer Networks and Applications*, vol. 8, no. 4, 2021, pp.288-299.
- [25] D. P., S. S. Babu, and Y. Vijayalakshmi, "Enhancement of ecommerce security through asymmetric key algorithm," *Comput Commun*, vol. 153, 2020, pp.125-134.
- [26] E. J. Baker *et al.*, "Video steganography using 3D distance calculator based on YCbCr color components," *Indonesian Journal of Electrical Engineering and Computer Science*, vol. 24, no. 2, 2021, doi: 10.11591/ijeecs.v24.i2.pp831-842.
- [27] J. Vivek and B. Gadgay, "Video Steganography Using Chaos Encryption Algorithm with High Efficiency Video Coding for Data Hiding," *International Journal of Intelligent Engineering and Systems*, vol. 14, no. 5, 2021, pp.15-24.
- [28] R. L. Oxford and C. Y. Lin, "Autonomous learners in digital realms: Exploring strategies for effective digital language learning," in *Independent Language Learning: Building on Experience, Seeking New Perspectives*, Hong Kong University Press, 2011. pp.157-172.
- [29] Hemanth, *Intelligent Data Analysis for Biomedical Applications*. Elsevier, 2019.